# [Fernzugriff durch RemoteMount](https://www.ausbildung.xyz/?page_id=290) auf ein Netzwerk - QNAP-NAS

# **QNAP TBS-453DX - NASbook**

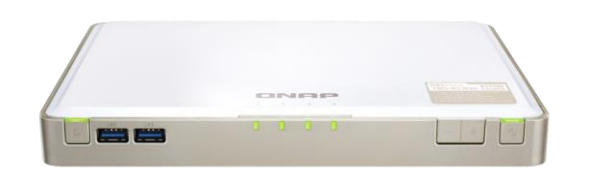

三、日、不

 $\boxed{\Leftrightarrow}$  User01 (

Name  $\sim$ 

Testordn

 $\sim$ Srd-U01

Word2-U

Word1-U

Text1-U0

PowerPo

 $<$   $>$ 

 $\Box$ 

 $\Box$ 

 $\Box$ 

 $\Box$ 

 $\Box$ 

 $\Box$ 

 $\Box$ 

 $\Box$  X

Ð

Mitglied in einer lokalen Domain RemoteMount Zugriff auf ein Netzwerklaufwerk: Ordnerumleitung NAS-Betriebssystem: QTS 5.1.2

**File Station** 

**IIII** TS-977XU-RP

DataVol1

 $\overline{\phantom{a}}$   $\Box$  cloud

 $\overline{\phantom{a}}$   $\overline{\phantom{a}}$  home

 $\overline{\phantom{a}}$   $\overline{\phantom{a}}$  Public

→ □ AppData

 $\overline{\phantom{a}}$   $\Box$  Contacts

 $\overline{\phantom{a}}$   $\overline{\phantom{a}}$  Desktop

Documen

 $\overline{\phantom{a}}$  Downloads Favorites

 $\overline{\phantom{a}}$   $\overline{\phantom{a}}$   $\overline{\$ 

 $\overline{\phantom{a}}$   $\Box$  Multimedia

J 및 User01 (User01@192.168.1.

FileStation 5

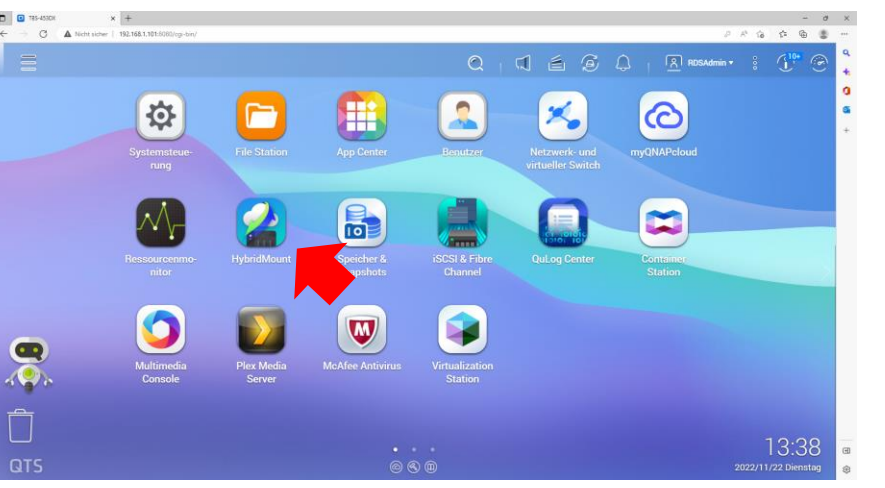

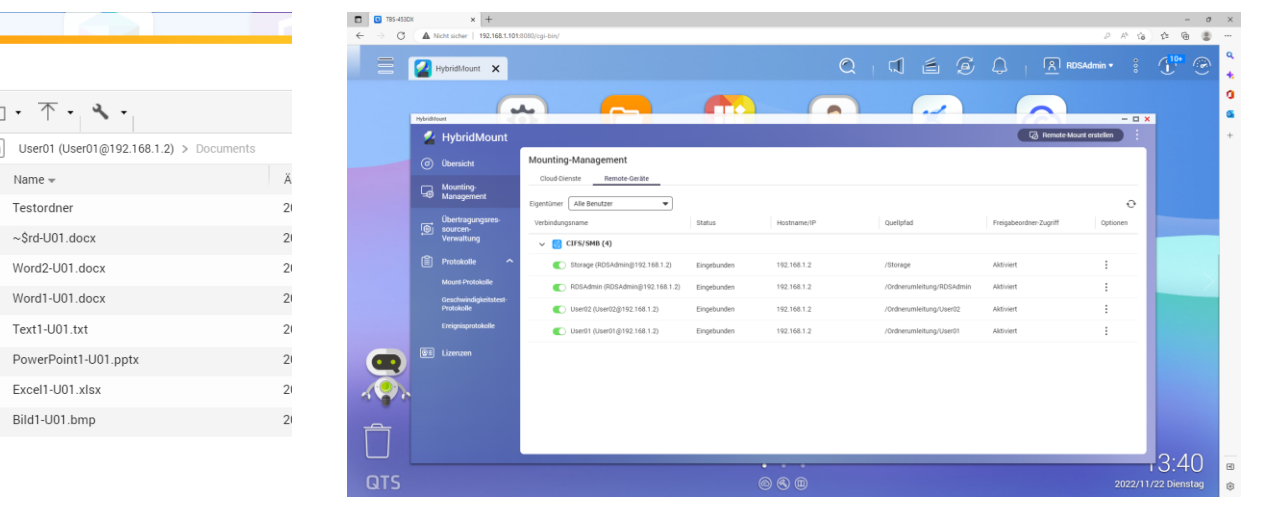

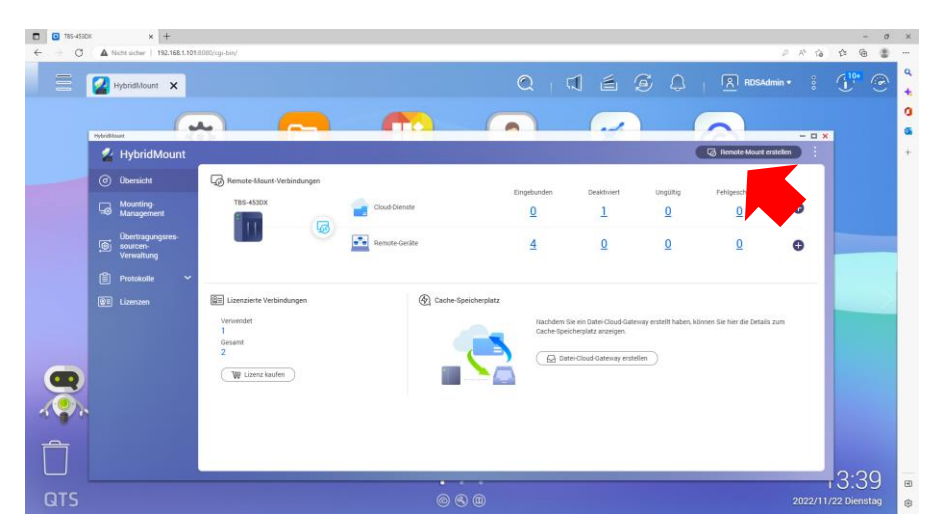

### **1. HybridMount auf dem QNAP-NAS starten 2. RemoteMount auf dem QNAP-NAS einrichten**

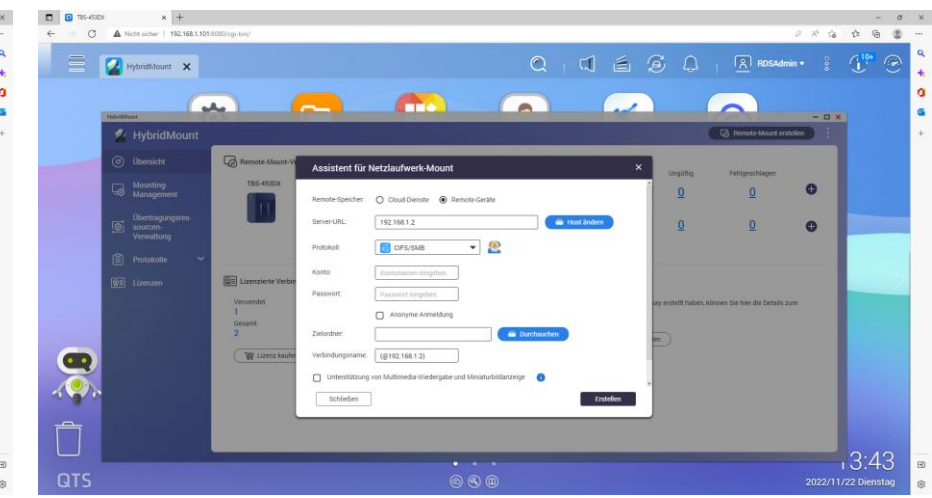

## **5. Zugriff auf ein Netzwerklaufwerk 4. HybridMount ist eingerichtet 3. Assistent für RemoteMount auf dem QNAP-NAS verwenden**